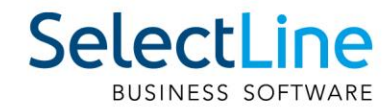

# SelectLine Lohn Arbeitgeberabzüge buchen

07.07.2022 / zi / V1.1

SelectLine Software AG Achslenstrasse 15, 9016 St. Gallen, Schweiz T +4171 282 46 48, info@selectline.ch, www.selectline.ch

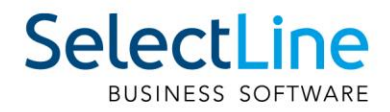

### **Inhalt**

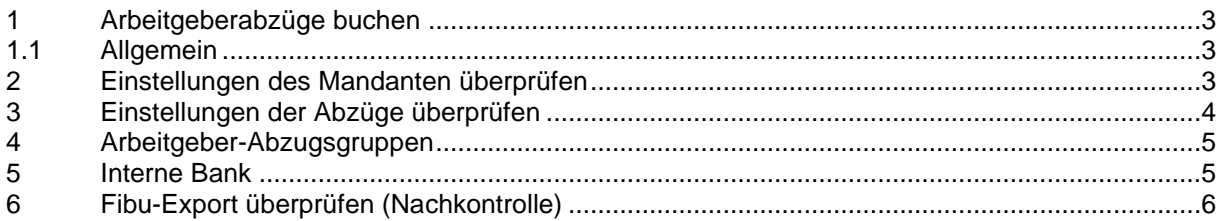

#### **Anmerkung:**

Hinweise zu programmübergreifenden Funktionen wie Veränderungen im Setup/Installationsprogramm und zum Drucken/Formulareditor finden sie zudem im Dokument Achtung Update

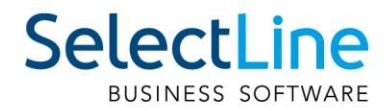

#### <span id="page-2-0"></span>**1 Arbeitgeberabzüge buchen**

#### <span id="page-2-1"></span>**1.1 Allgemein**

Dieses Dokument erläutert die vorzunehmenden Einstellungen, um die Arbeitgeberabzüge in SelectLine Rechnungswesen zu exportieren. Nähere Informationen zum Exportvorgang selbst, oder zu den anderen Funktionen der Software, können im Handbuch "Lohn" nachgeschlagen werden.

#### <span id="page-2-2"></span>**2 Einstellungen des Mandanten überprüfen**

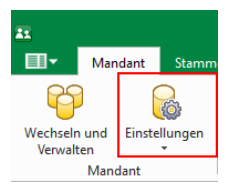

Die Voreinstellungen der Abzüge sind nach der Installation von SelectLine Lohn auf ihre Richtigkeit zu überprüfen. Unter "**Mandant** / **Einstellungen**" können diese überprüft und gegebenenfalls verändert werden. Werden eigene Konten für die Abzüge angelegt, oder die Kontennummern der vorgegeben Konten geändert, sind die Mandanteneinstellungen erneut zu überprüfen, bzw. zu aktualisieren.

**C** Mandanten

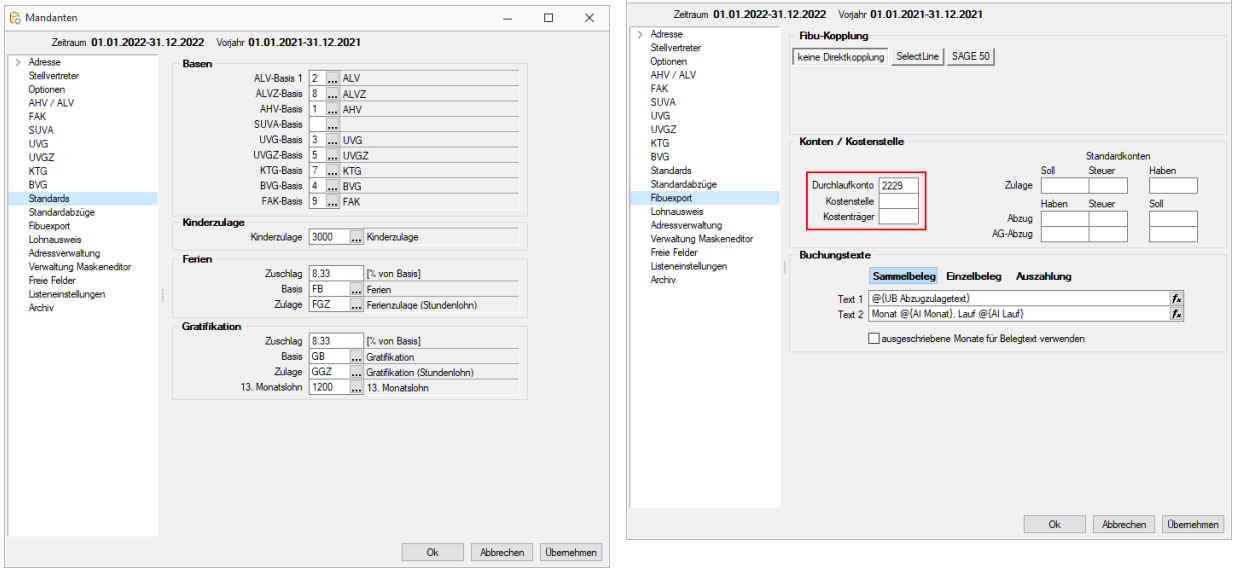

Die Angaben der "Fibu-Konten", wie zum Beispiel das Lohndurchlaufskonto *(rot umrandet)*, sind aus SelectLine Rechnungswesen zu entnehmen.

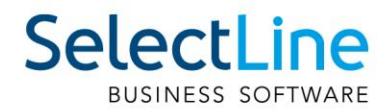

#### <span id="page-3-0"></span>**3 Einstellungen der Abzüge überprüfen**

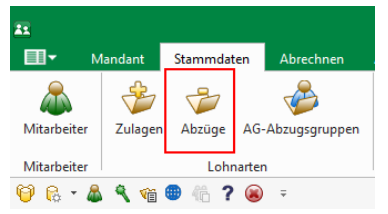

Unter "Stammdaten / Abzüge" sind die verwendeten Abzüge ebenfalls auf ihre Richtigkeit zu überprüfen. Diese sind sowohl seitens des Arbeitnehmers wie auch des Arbeitgebers nachzuprüfen.

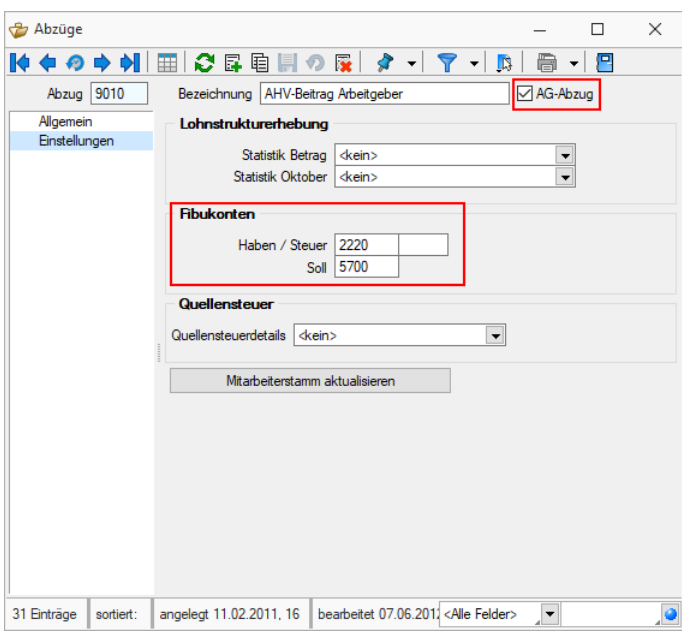

Achten Sie bitte auch darauf ob sämtliche Arbeitgeberabzüge als solche im Feld "AG-Abzug" (rot markiert) gekennzeichnet sind.

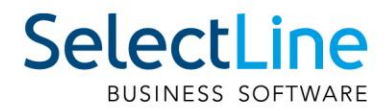

#### <span id="page-4-0"></span>**4 Arbeitgeber-Abzugsgruppen**

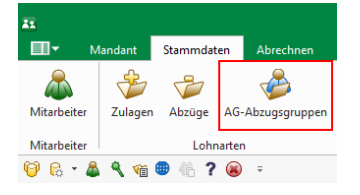

Arbeitgeberabzüge können nicht wie die Arbeitnehmerabzüge hinzugefügt werden, sondern erfolgen über die Arbeitgeber-Abzugsgruppen.

Ab **Platin-Lizenz** können unter "**Stammdaten** / **AG-Abzugsgruppen"** die Arbeitgeberabzugsgruppen erstellt werden.

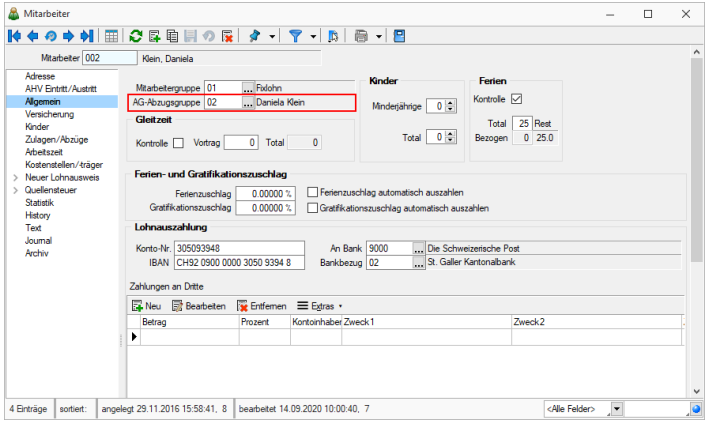

Die Arbeitgeberabzugsgruppe, in welcher sich die Arbeitgeberabzüge dann befinden, muss den Mitarbeitern noch zugeteilt werden. Dies erfolgt in der Rubrik "Allgemein" des Mitarbeitermenüs, welches unter "**Mitarbeiter** / **Allgemein"** zu finden ist.

Die Abzüge des Arbeitnehmers sind wie gewohnt unter **Zulagen/Abzüge** festzulegen.

# <span id="page-4-1"></span>**5 Interne Bank**

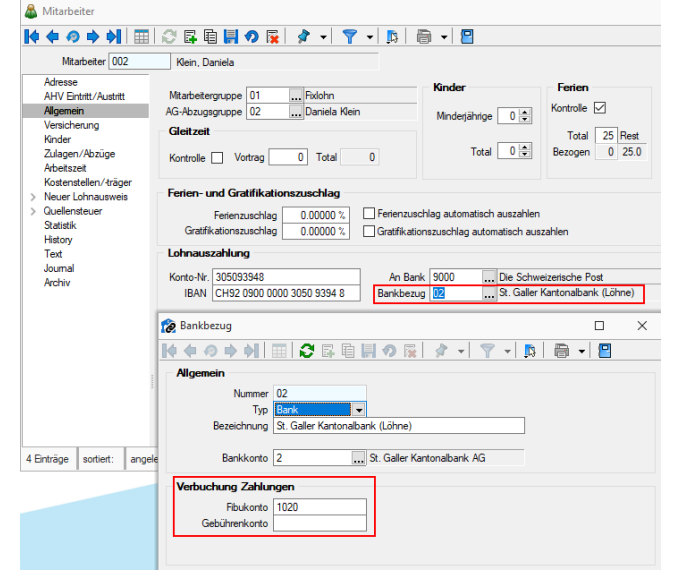

Unter den Punkt "Lohnauszahlung", welches ebenfalls unter "**Mitarbeiter** / **Allgemein"** zu finden ist, kann die interne Bank (pro Mitarbeiter) festgelegt werden.

Es ist darauf zu achten, dass die Fibu-Konten auch hier mit den Vorgaben aus SelectLine Rechnungswesen übereinstimmen.

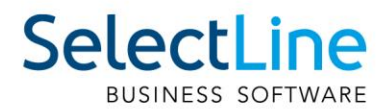

## <span id="page-5-0"></span>**6 Fibu-Export überprüfen (Nachkontrolle)**

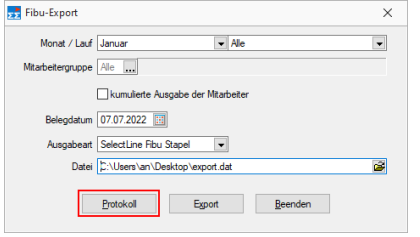

Nachdem alles korrekt eingestellt wurde, kann man die für SelectLine ReWe exportierten Buchungen im Protokoll prüfen.

07.07.2022/zi/V1.1